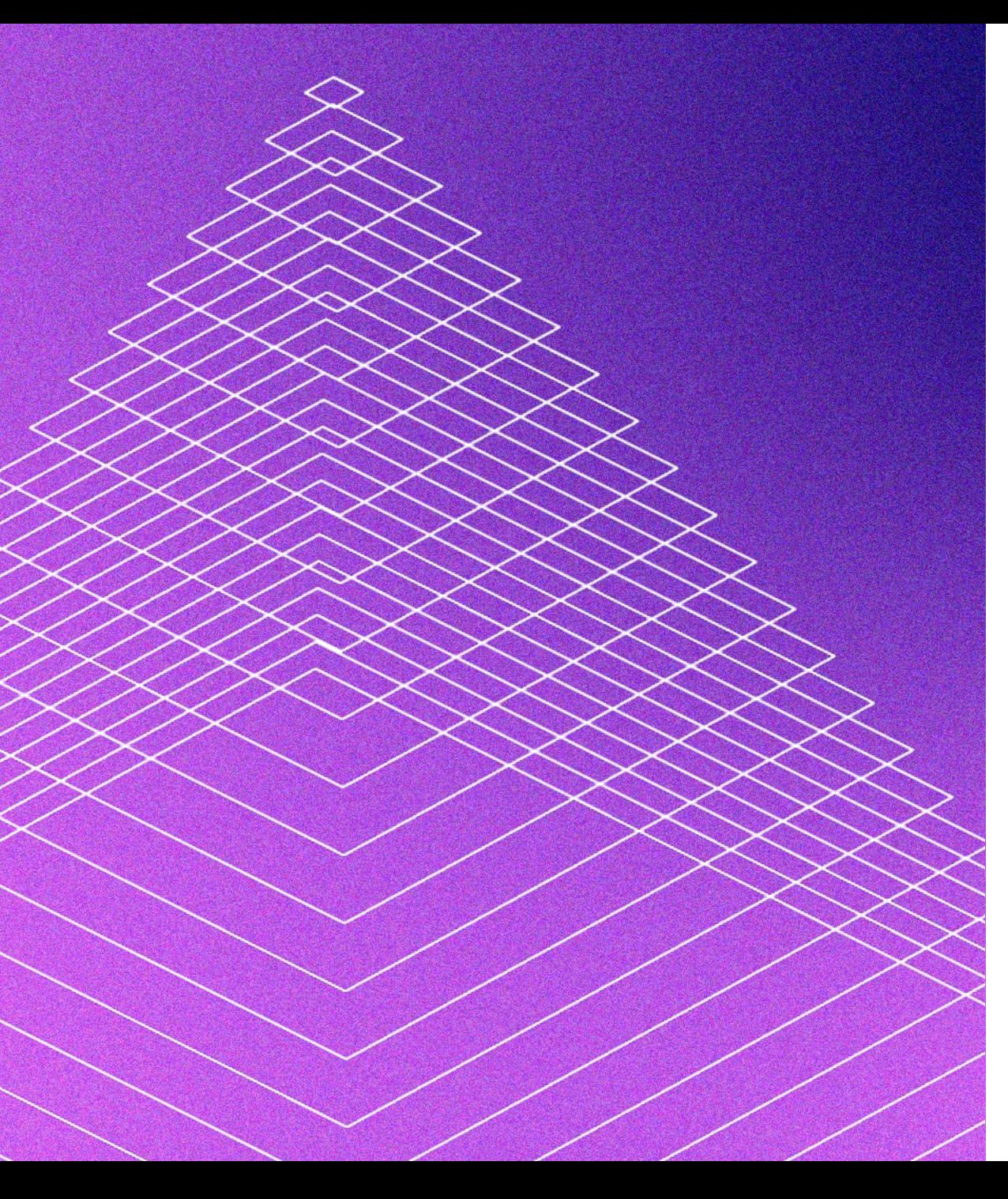

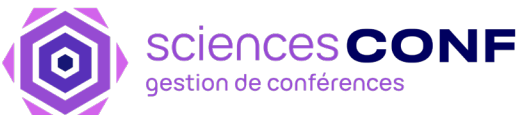

# **Sciencesconf**

gestion scientifique et export vers HAL

Isabelle Guay & Céline Bray Journées CasuHAL - Juin 2022

**E DE STATE**<br>DE L'ENSEIGNEMENT<br>SUPÉRIEUR,<br>DE LA RECHERCHE<br>ET DE L'INNOVATION Liberté<br>Égalité<br>Fraternité

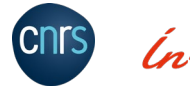

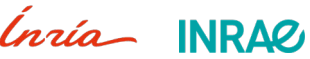

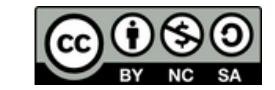

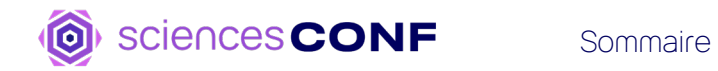

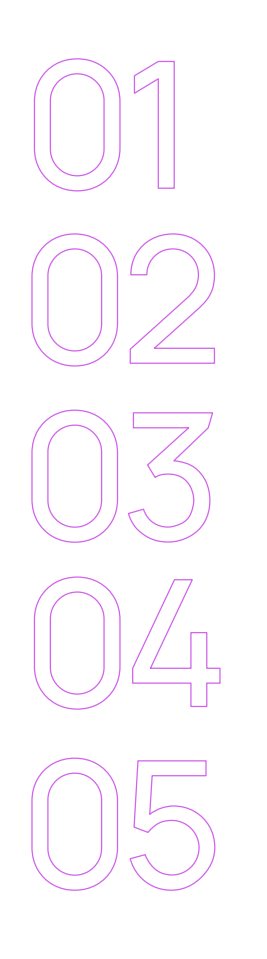

### **[Présentation](#page-2-0)**

**[Organisation](#page-5-0)**

**[Fonctionnalités](#page-8-0)**

**[Gestion scientifique](#page-14-0)**

**[Questions -](#page-19-0) Réponses**

<span id="page-2-0"></span>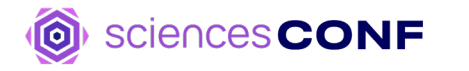

#### Présentation

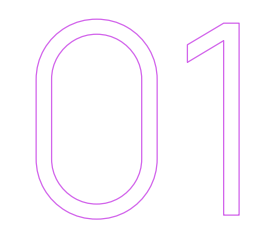

# **Présentation**

Qu'est ce que Sciencesconf ?

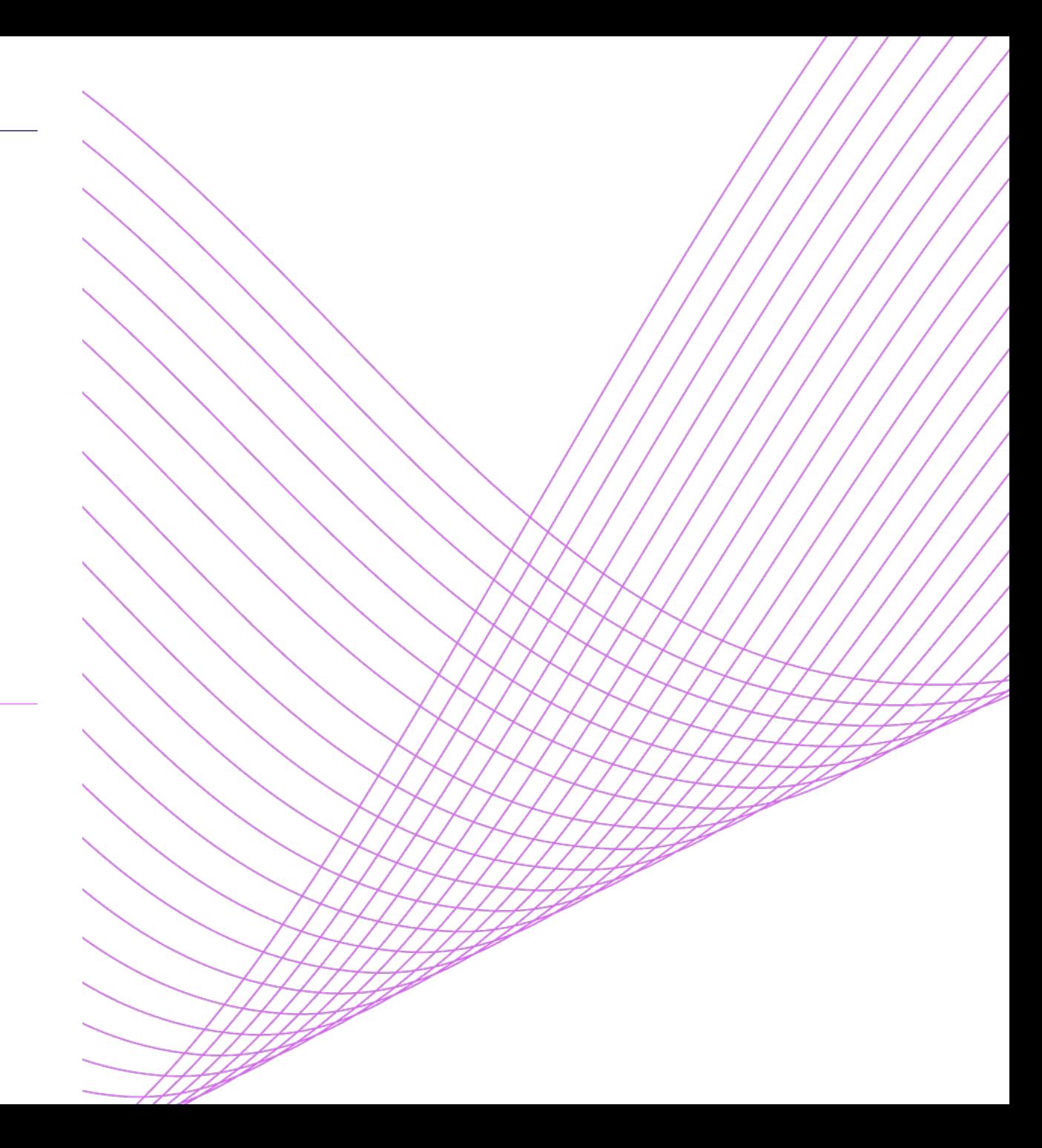

### **Historique**

Les dates clés

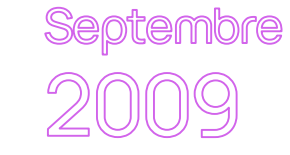

#### Début de la réalisation

**Décembre** 

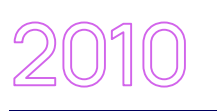

Ouverture de la version 1.0 de la plateforme

Poursuite de l'évolution de la plateforme avec la mise en place de la version 1.7

Mars

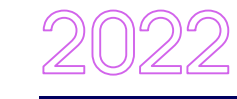

Lancement de la version 1.15.3

Lancement de Sciencescall pour la gestion des appels à projets

**Décembre** 

# Demande du CNRS

de mise en place d'un outil de gestion scientifique de conférences à destination de l'ESR

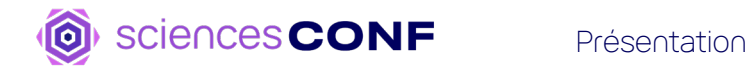

**Statistiques** Quelques chiffres au 1er juin 2022

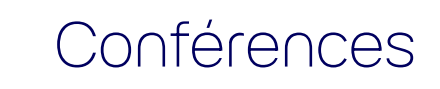

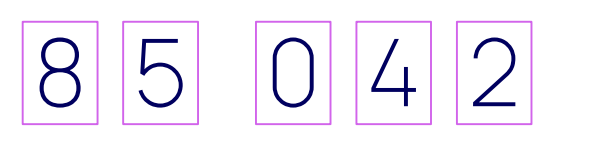

 $10 | 7 | 3 | 1$ 

Communications déposées

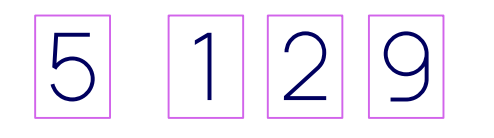

Communications reversées dans HAL

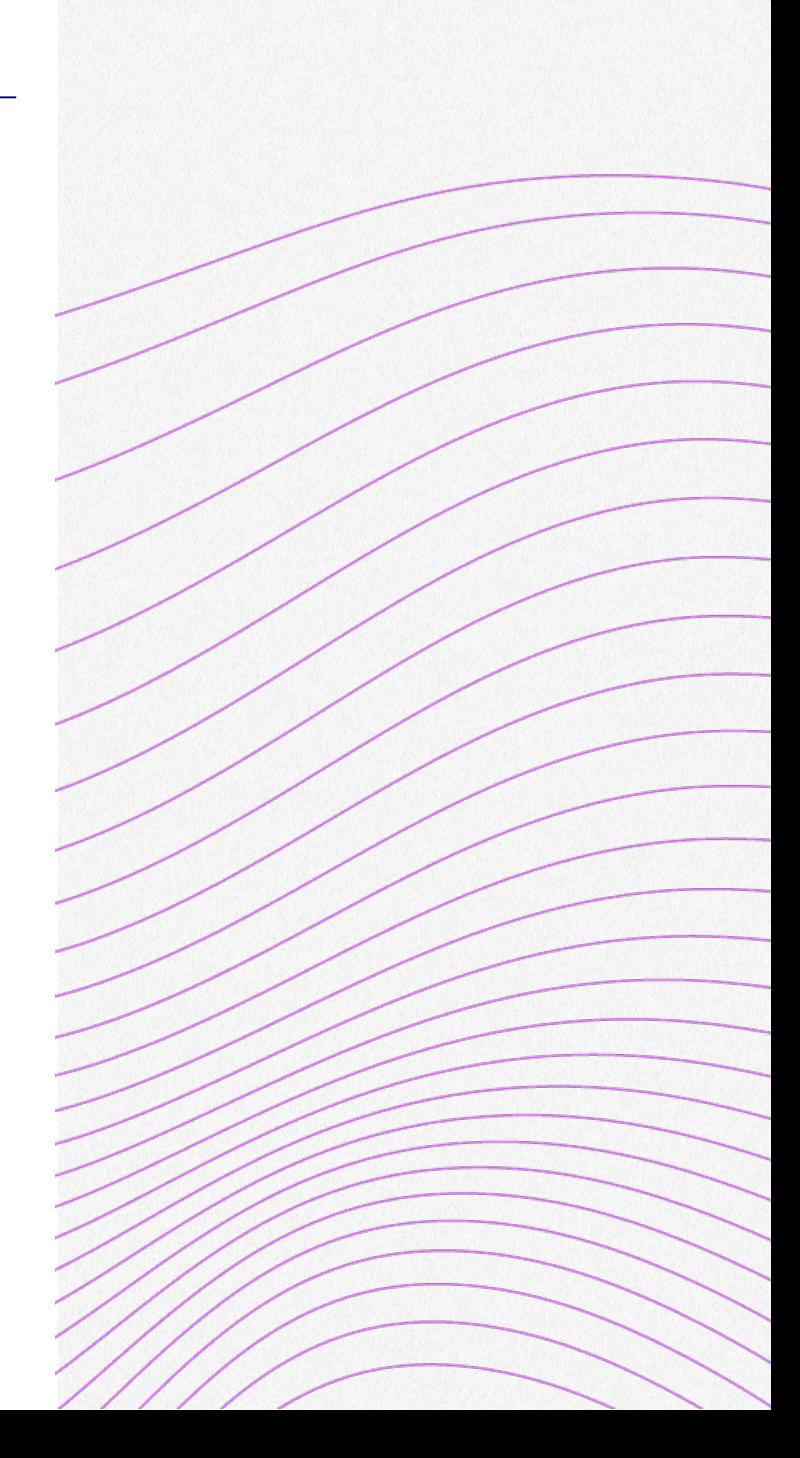

<span id="page-5-0"></span>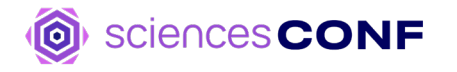

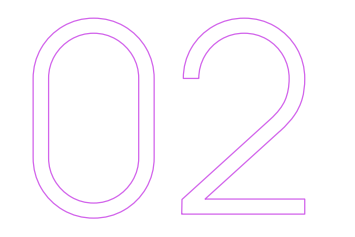

# **Organisation**

## Nos services

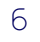

### **Structure de sciencesconf**

Les accès

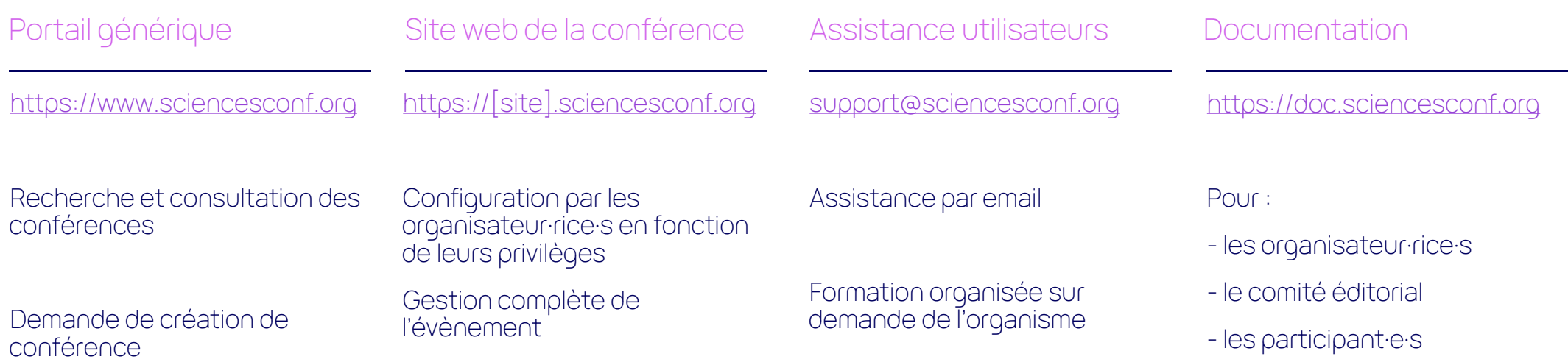

### **Cycle de vie d'une conférence**

Actions effectuées par le CCSD Actions effectuées par les organisateur·rice·s Fin de la conférence

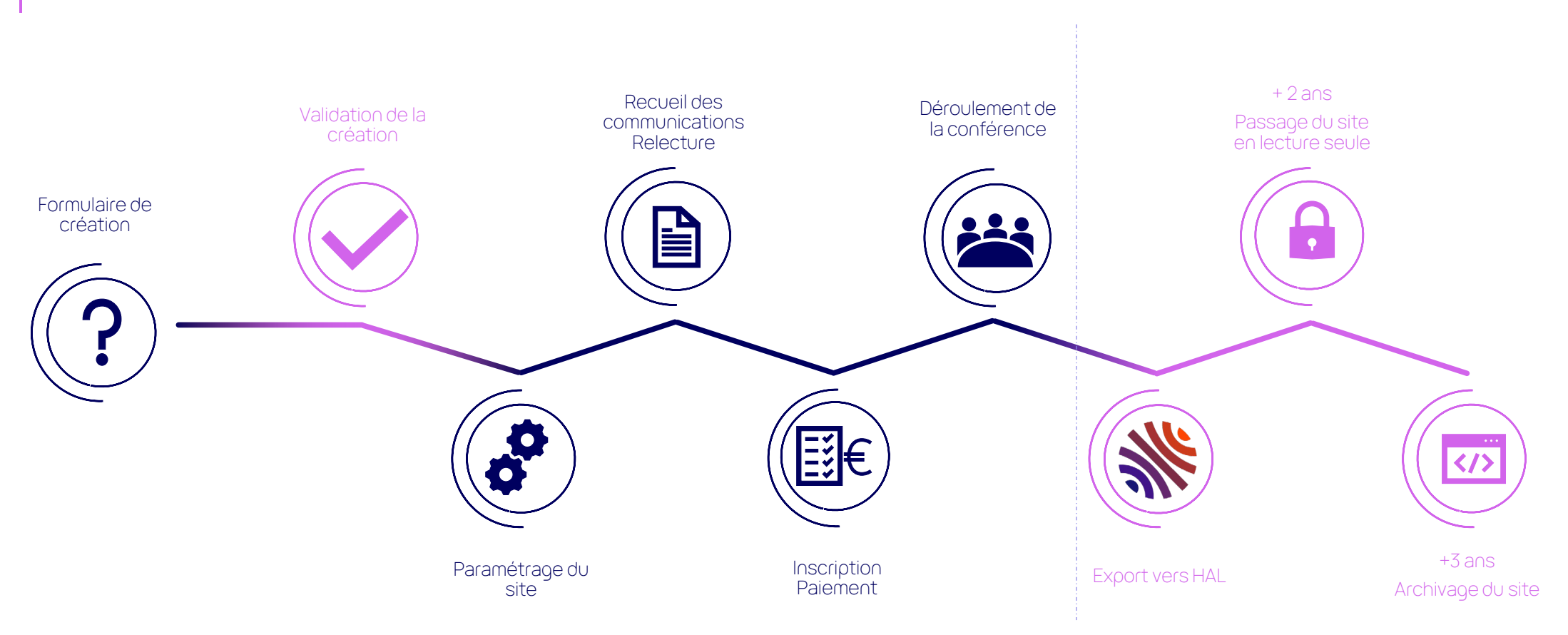

<span id="page-8-0"></span>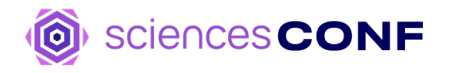

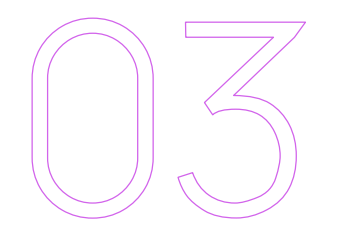

# **Fonctionnalités**

# Aperçu

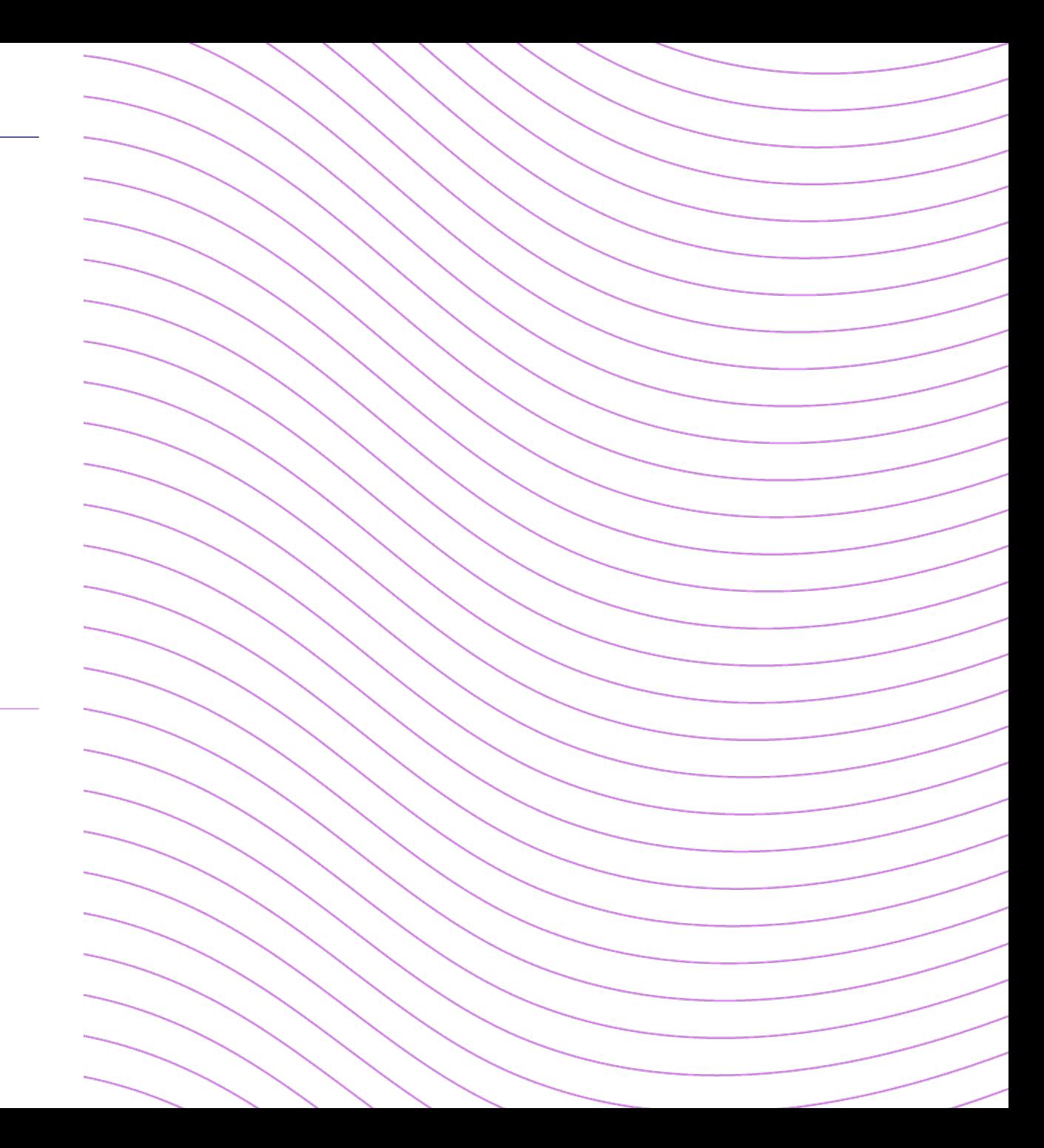

### **Administration du site web**

Outils web complets

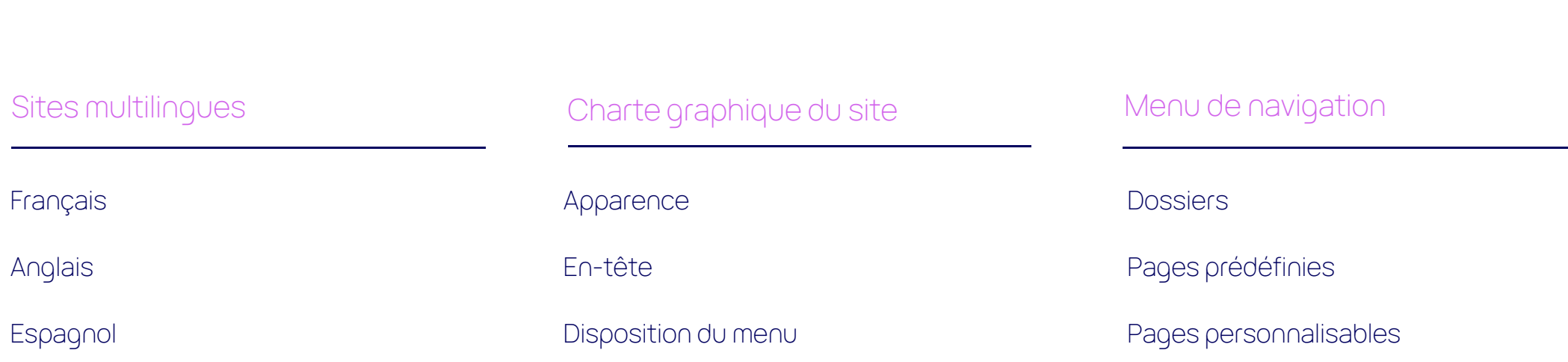

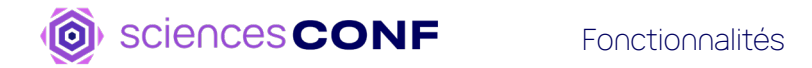

### **Gestion des mails**

Alias dédié : [site]@sciencesconf.org

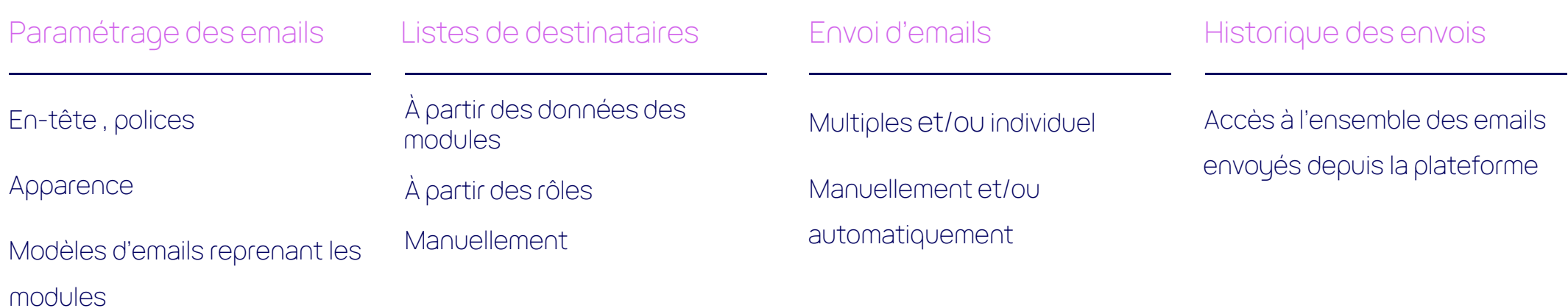

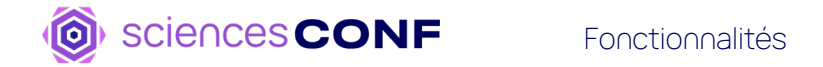

#### **Gestion de l'inscription**

Formulaire d'inscription, paiement

Création du formulaire d'inscription

Sélection de champs :

- liés au compte de l'utilisateur
- prédéfinis : affiliation, dates etc.
- personnalisables

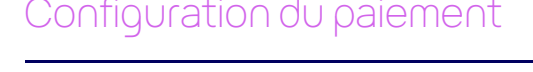

Choix du moyen de paiement

Frais d'inscription selon le type d'inscrit

Options payantes

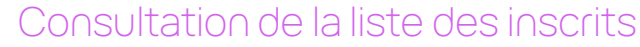

Export

Inscription manuelle

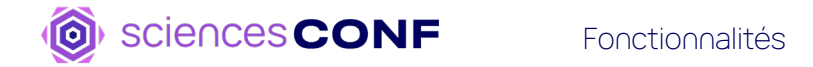

#### **Gestion scientifique**

Dépôt, relecture, programme…

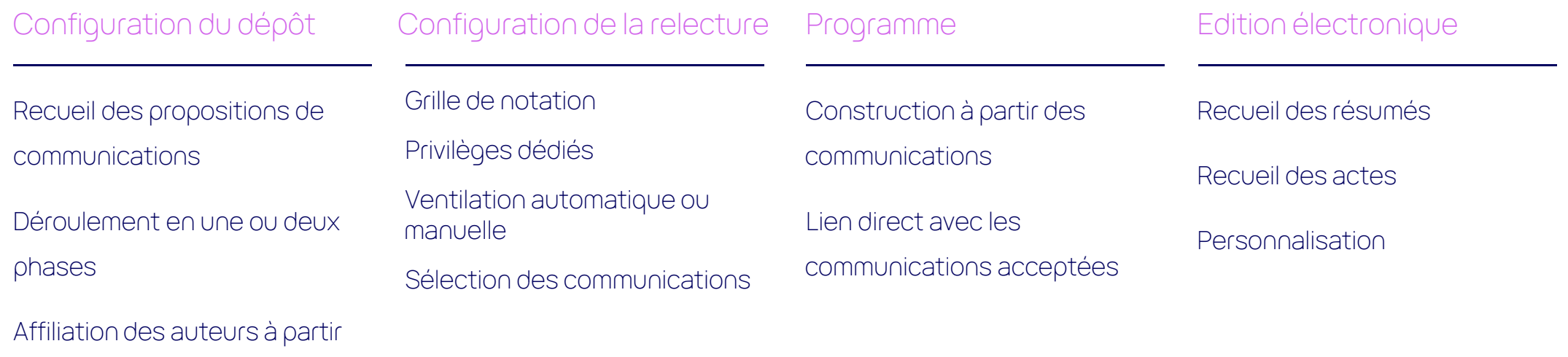

d'auréHAL

### **En résumé, Sciencesconf c'est :**

Une solution complète pour la gestion des conférences

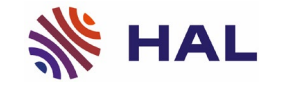

Export vers HAL

auré HAL

Données de références de HAL

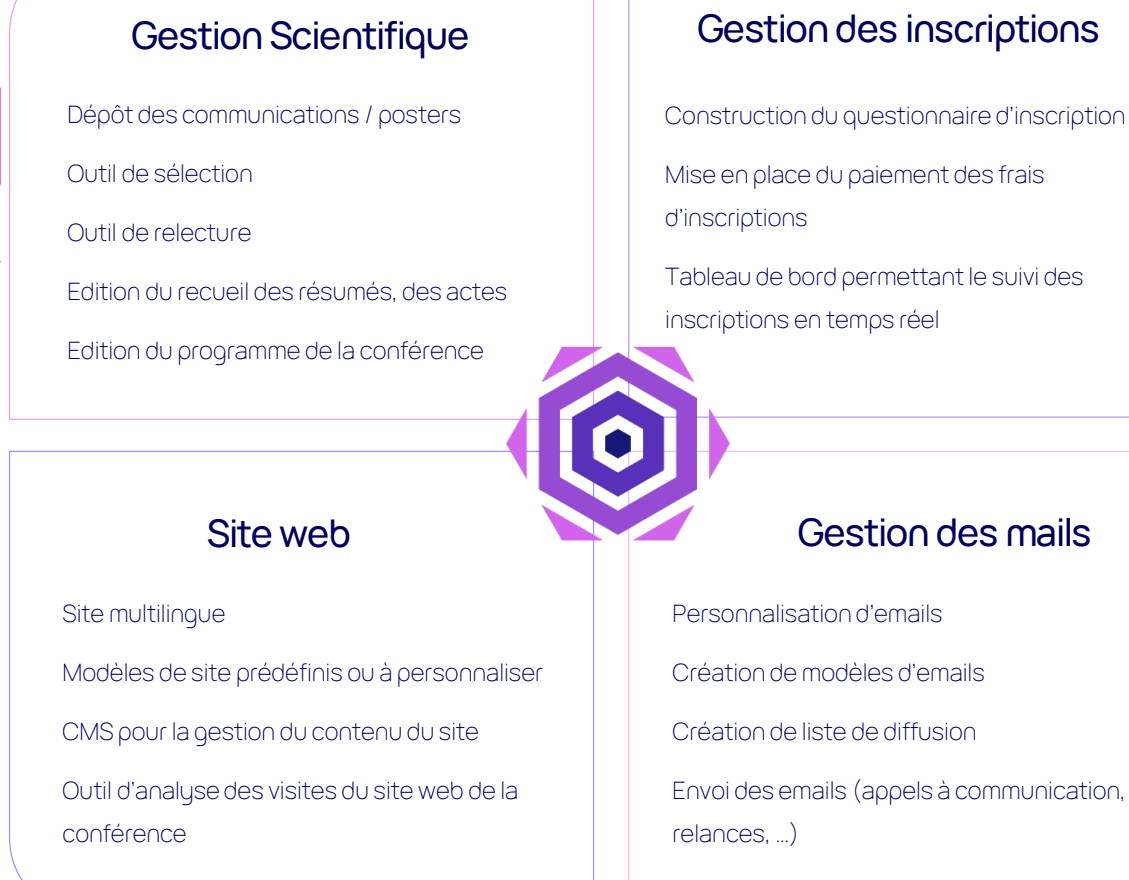

Construction du questionnaire d'inscription

Tableau de bord permettant le suivi des

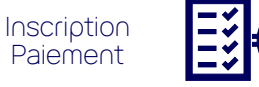

<span id="page-14-0"></span>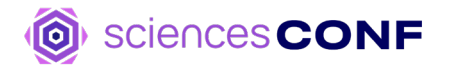

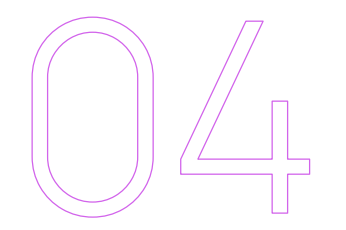

# **Gestion scientifique**

Export vers HAL

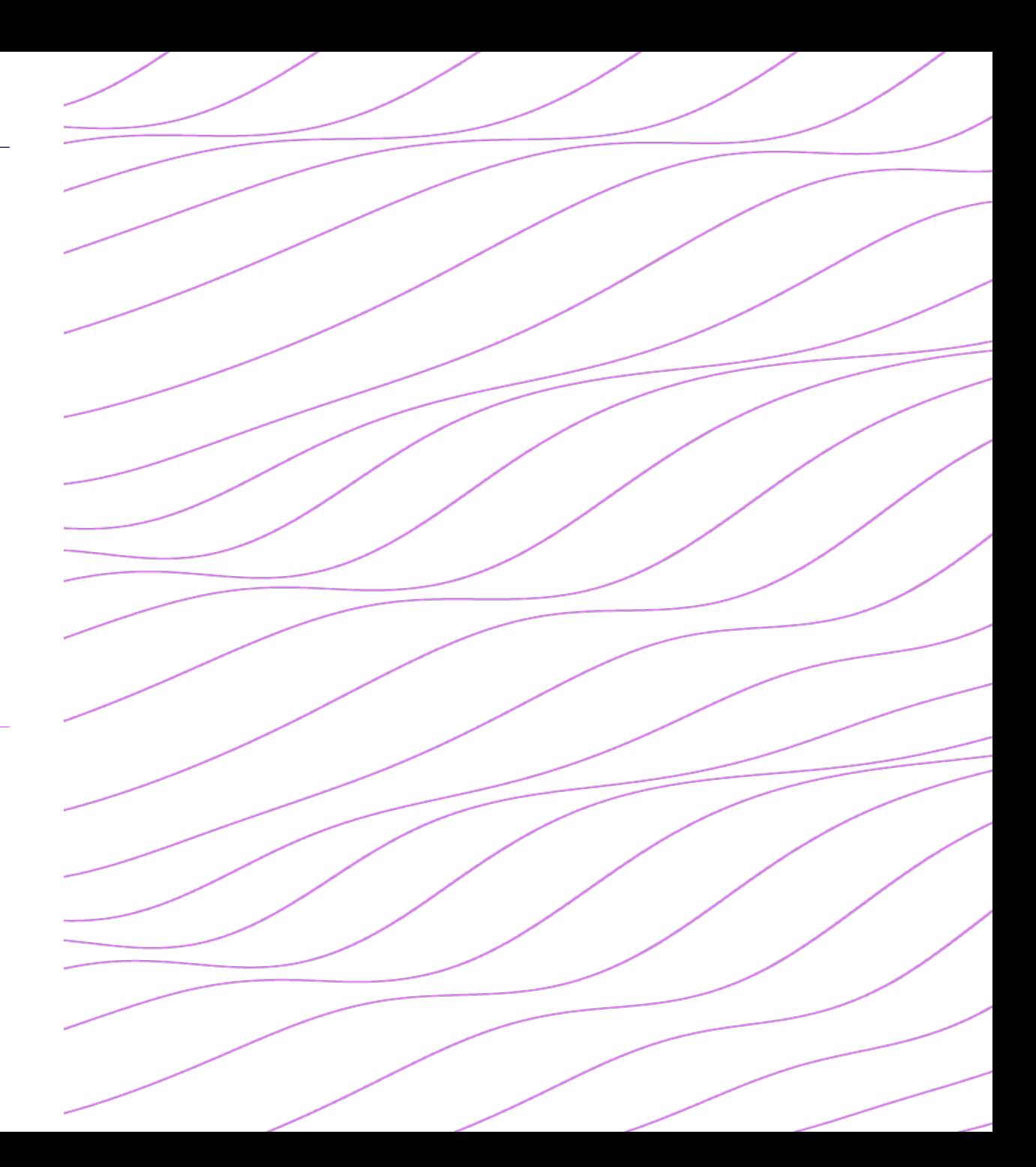

#### **Le dépôt d'une communication**

Du dépôt vers l'archivage

**Fin de la conférence** 

les auteur·rice·s déposent leur proposition de communication les relecteur-rice·s

### Relecture

évaluent les communications

*(phase optionnelle)*

Sélection

les coordinateur·rice·s acceptent les communications

les organisateur·rice·s demandent l'export vers<br>HAL

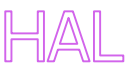

les communications sont regroupées dans la collection HAL de la conférence

### **Dépôt** Bonnes pratiques

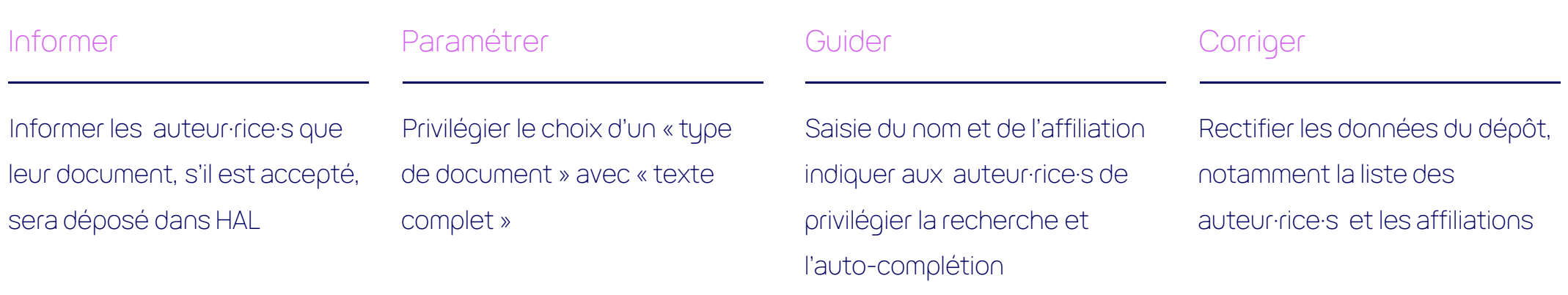

#### Configuration du dépôt

#### Dépôt en deux phases

– Résumé

– Texte complet

Choix d'une limitation de la taille du résumé

Mise à disposition d'un modèle pour la communication

Limitation du nombre de dépôt

Activation des alertes emails

#### **NAVIGATION**

#### **Gestion éditoriale > Configuration**

**Accueil** Mon inscription

**ESPACE CONNECTÉ** 

Mon espace

Mes dépôts

Mon inscription

**Gestion éditoriale** Dépôts Edition électronique Type de dépôts Thématique **Configuration** 

Droits de consultation Export des dépôts vers HAL

Relecture v

Programme  $\star$ 

Gestion des mails v

Gestion de l'inscription

Site web  $\star$ 

Définition des règles de soumission scientifique : configuration du dépôt (période, type de dépôt, ...), personnalisation de la grille de saisie (choix des informations demandées aux déposants)

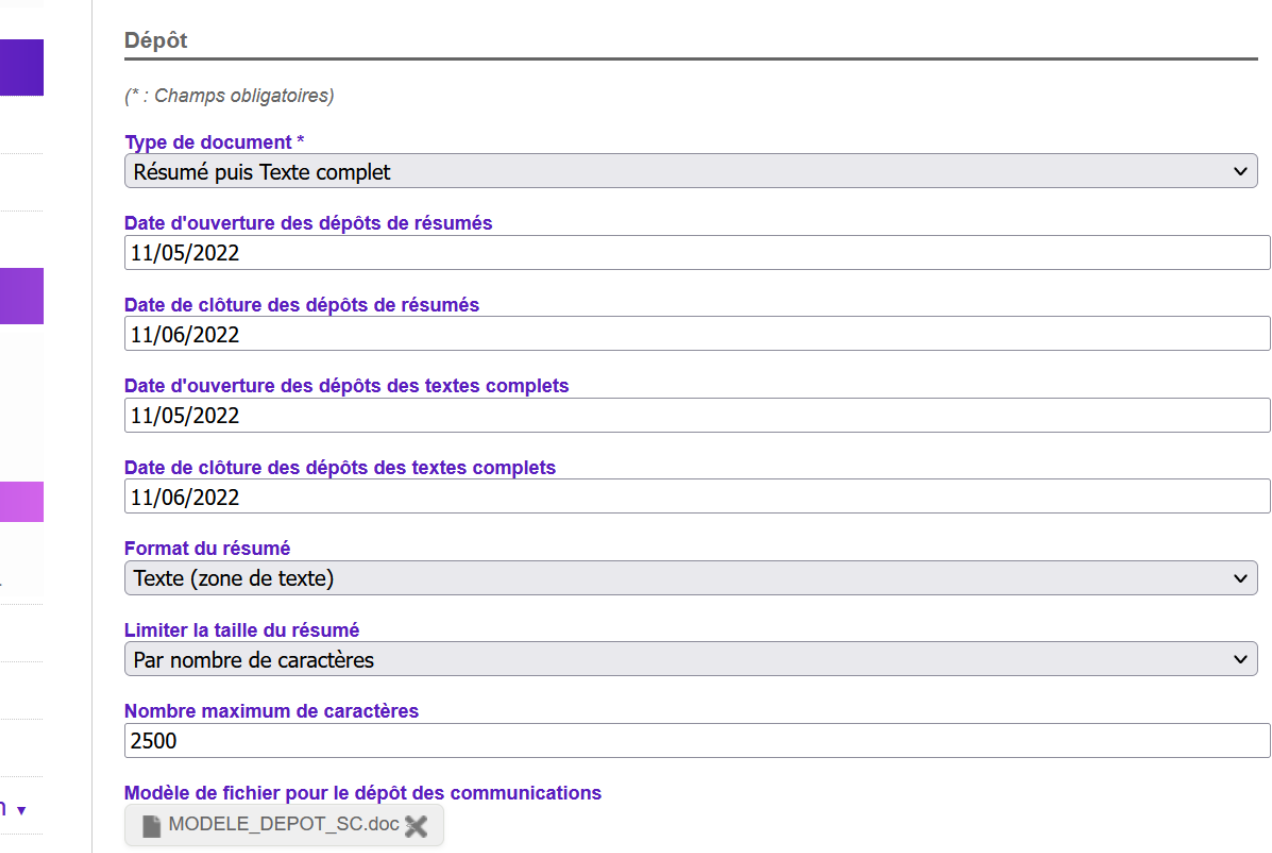

MODELE DEPOT SC.doc

#### **Fonctionnement de l'export vers HAL** Actions effectuées par le CCSD Actions effectuées par les organisateur·rice·s Fin de la conférence Analyse de la demande Gestion du site Sélection des Création de la Conformité avec web de la communications collection HALles critères de HAL collection HAL  $\bigoplus$  $\langle$ /> Export vers HAL Demande Validation de la Modération avant d'export demande mise en ligne

<span id="page-19-0"></span>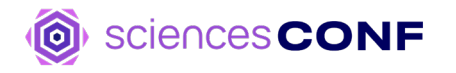

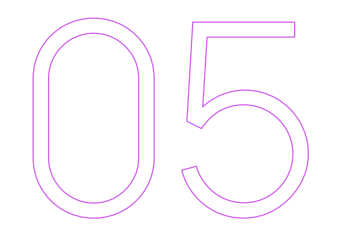

**Questions - Réponses**

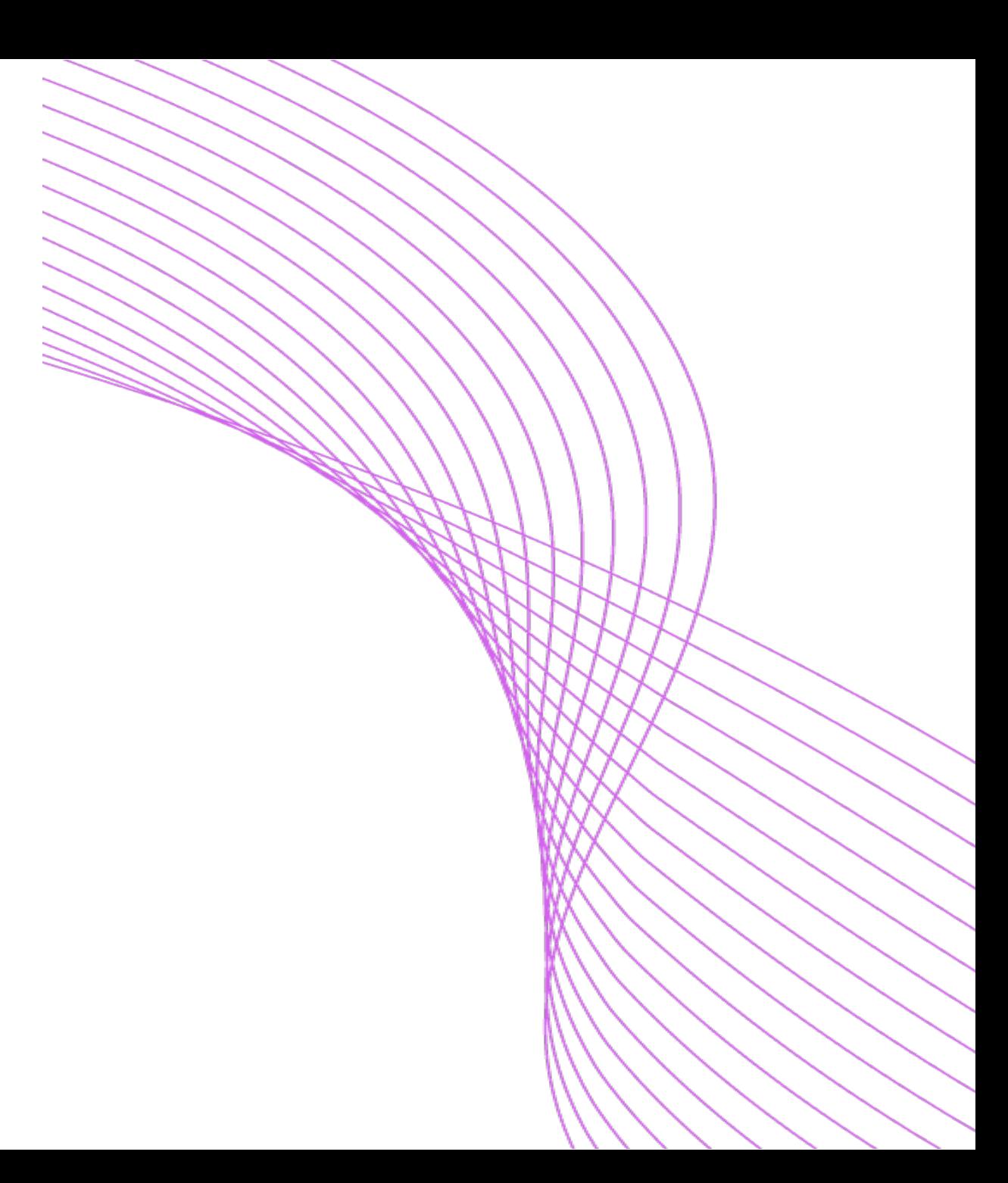

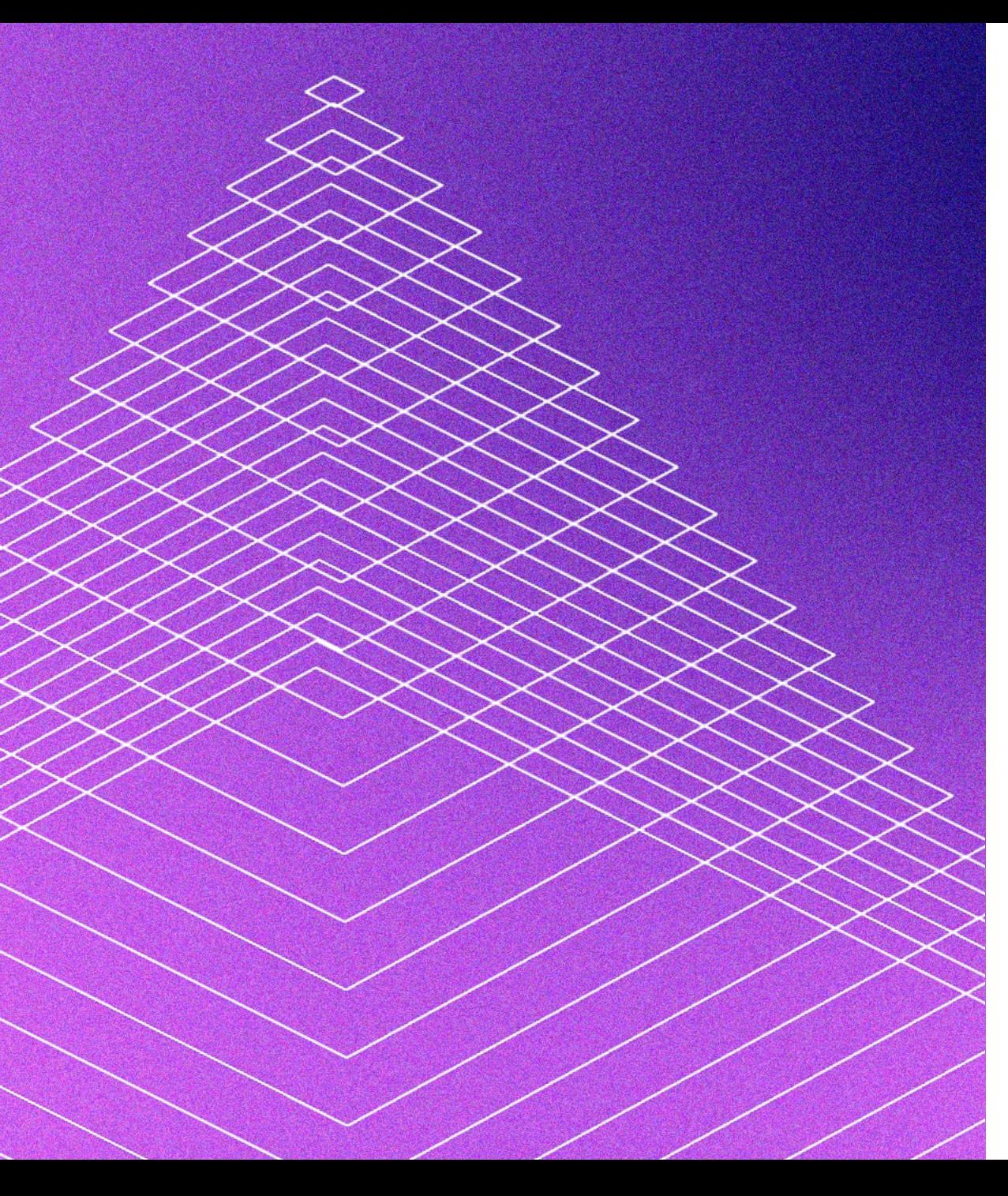

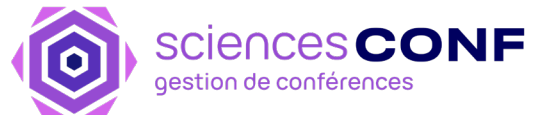

# **Merci !**

Pour en savoir plus : contact@sciencesconf.org

**E DE STATE**<br>DE L'ENSEIGNEMENT<br>SUPÉRIEUR,<br>DE LA RECHERCHE<br>ET DE L'INNOVATION<br>ET DE L'INNOVATION Liberté<br>Égalité<br>Fraternité

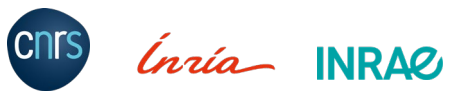